# **Comptes d'utilisateur par défaut FAQ**

Publié: 2023-09-19

Voici quelques réponses aux questions fréquemment posées sur les comptes d'utilisateur par défaut de tous les systèmes ExtraHop.

- [Quels sont le nom d'utilisateur et le mot de passe par défaut sur le système ExtraHop ?](#page-0-0)
- [Comment modifier le mot de passe par défaut du compte utilisateur](#page-1-0) setup?
- <span id="page-0-0"></span>• [Comment modifier le mot de passe par défaut du compte utilisateur](#page-1-1) shell?

#### **Quels sont le nom d'utilisateur et le mot de passe par défaut du système ExtraHop ?**

Les comptes par défaut suivants sont configurés sur le système ExtraHop.

#### **Configuration**

Le compte setup fournit des privilèges complets de lecture et d'écriture sur le système via un navigateur web. Le compte utilisateur setup ne peut pas se connecter directement à l'interface de ligne de commande ; cependant, le mot de passe du compte utilisateur setup est nécessaire pour accéder aux commandes privilégiées.

#### **shell (interprète de commandes)**

Le compte shell, par défaut, a accès aux commandes shell non administratives via l'interface de ligne de commande d'ExtraHop. Le compte shell peut accéder à toutes les commandes en saisissant le mot de passe du compte utilisateur setup pour activer le mode privilégié

. Pour plus d'informations sur la gestion du système via l'interface de ligne de commande, consultez le site [Référence de la ligne de commande ExtraHop](https://docs.extrahop.com/fr/9.4/eh-cli-ref) ...

Pour configurer et administrer le système ExtraHop, vous devez vous connecter à l'aide de ces noms d'utilisateur et mots de passe.

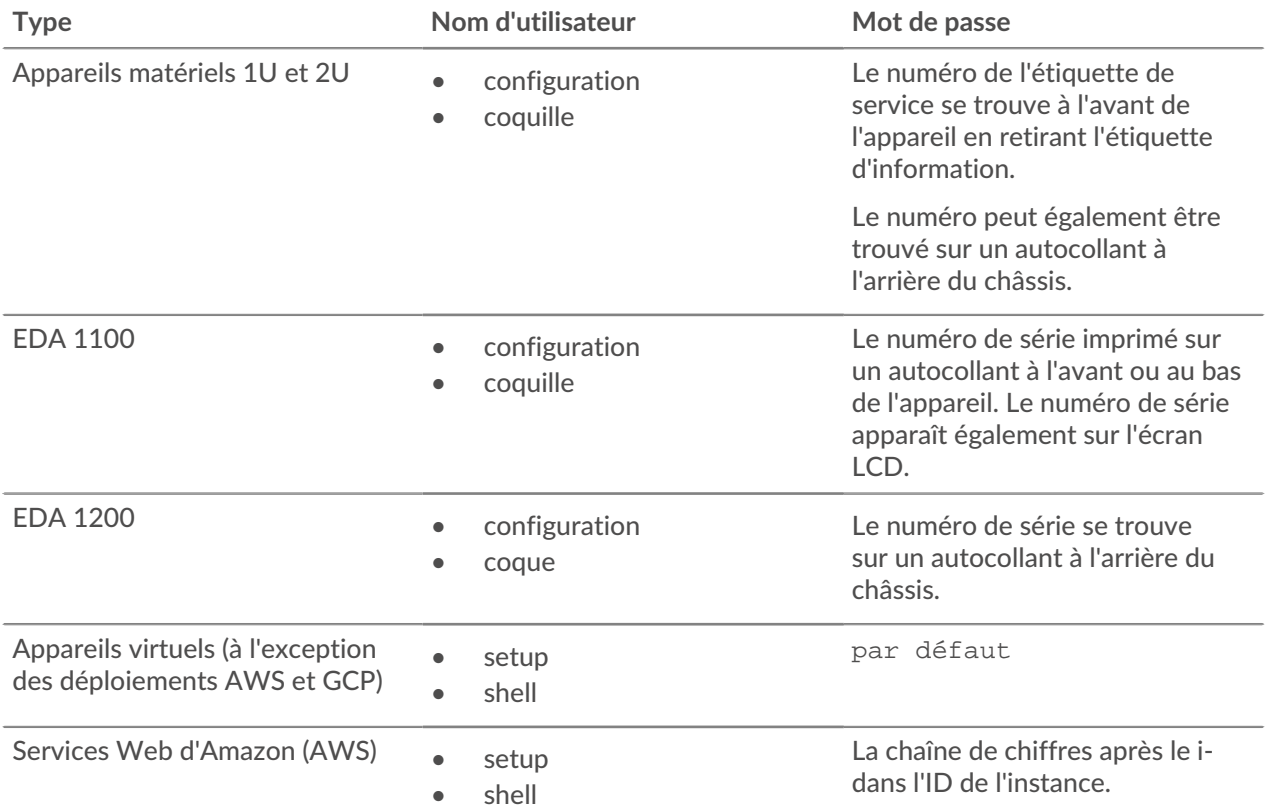

# **°∙e** ExtraHop

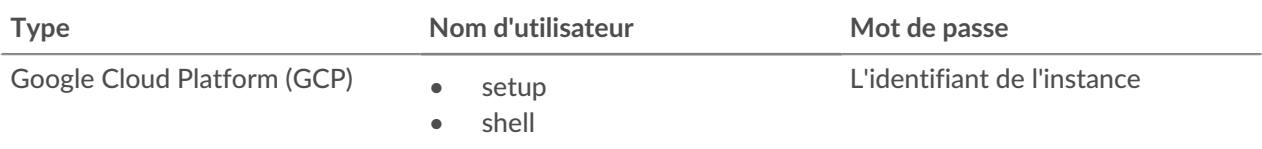

## <span id="page-1-0"></span>**Comment modifier le mot de passe par défaut du compte utilisateur** setup**?**

Nous vous recommandons de modifier le mot de passe par défaut de l'utilisateur setup sur le système ExtraHop après votre première connexion. La modification du mot de passe par défaut est nécessaire pour que vous puissiez vous connecter aux ExtraHop Cloud Services.

Pour rappeler aux administrateurs d'effectuer cette modification, un bouton bleu **Modifier le mot de passe par défaut** se trouve en haut de la page lorsque l'utilisateur setup est connecté aux paramètres d'administration. Cliquez sur le bouton et remplissez les champs de modification du mot de passe.

Une fois le mot de passe de l'utilisateur setup modifié, vous êtes automatiquement déconnecté des paramètres d'administration. Lorsque vous vous connectez à nouveau avec le nouveau mot de passe, le bouton **Modifier le mot de passe par défaut** en haut de la page n'apparaît plus.

### <span id="page-1-1"></span>**Comment modifier le mot de passe par défaut du compte utilisateur** shell**?**

Tout comme pour l'utilisateur setup, vous devez également modifier le mot de passe par défaut du compte utilisateur shell. La modification du mot de passe par défaut de l'utilisateur shell est nécessaire pour que vous puissiez vous connecter aux ExtraHop Cloud Services.

- 1. Connectez-vous aux paramètres d'administration du système ExtraHop via https://<extrahophostname-or-IP-address>/admin avec le compte utilisateur setup.
- 2. Dans la section Paramètres d'accès, cliquez sur **Mot de passe**.
- 3. Dans la section Change User Password (Changer le mot de passe de l'utilisateur), sélectionnez **shell** dans la liste déroulante User (Utilisateur).
- 4. Remplissez les champs **Nouveau mot de passe** et **Confirmer le mot de passe**.
- 5. Cliquez sur **Modifier le mot de passe**.